## <mark>Zoomマニュアル 録画データの活用</mark> <sub>作成:2021/12/07</sub> 1

■Zoom のクラウドに保存された**録画ファイル**を**公開(共有)**します

- 1. Zoom の Web サイトにサインインし、左メニューの 【**記録**】 を開きます
- 2. 【**クラウド記録**】 タブをクリックし、録画ファイルを確認します
- 3. 【**共有**】 をクリック

録画ファイルは、MP4 です。 URL を共有することで、Stream などにアップロ しなくても学生はクラウド上で動画を再生できます。 ダウンロードの可否の選択も可能です。

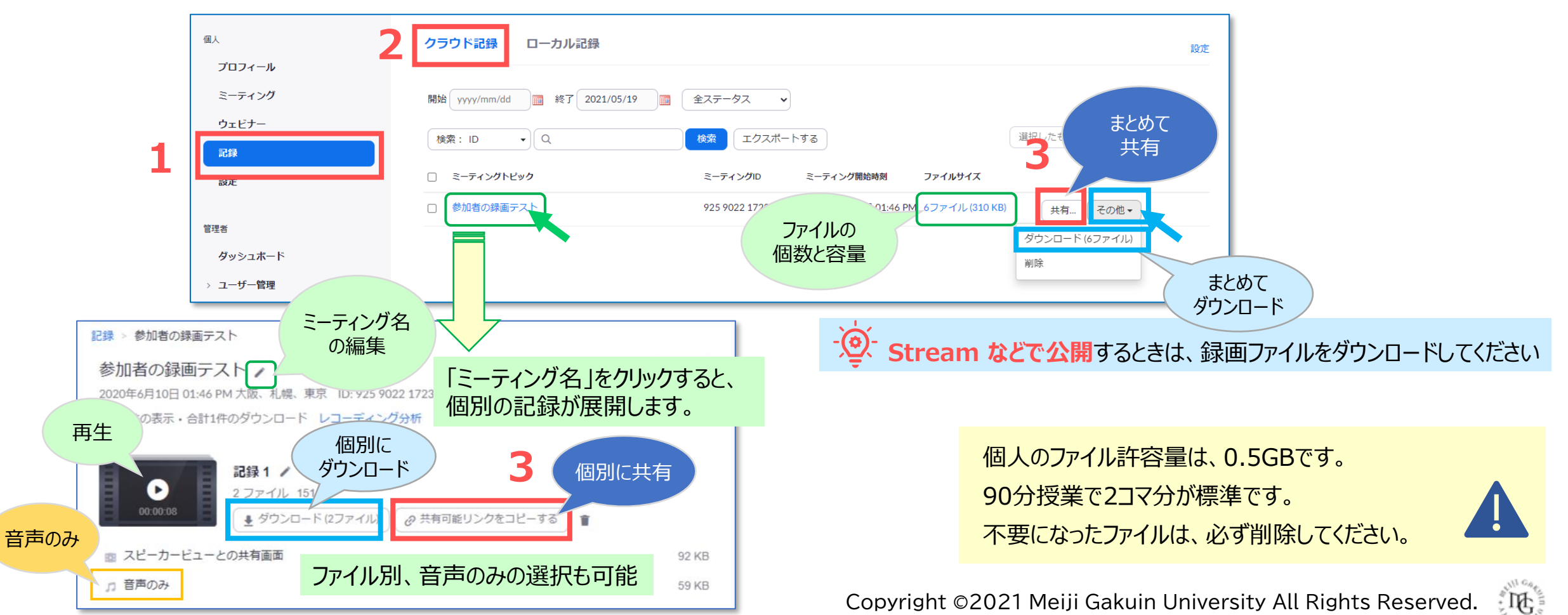

## <mark>Zoomマニュアル 録画データの活用</mark> 2 **ありの活用**

- 4. ダウンロードの可否などの**共有の条件を設定**します
- **5. 【共有情報のコピー**】 をクリック
- 6. 【**完了**】 をクリック

**4**

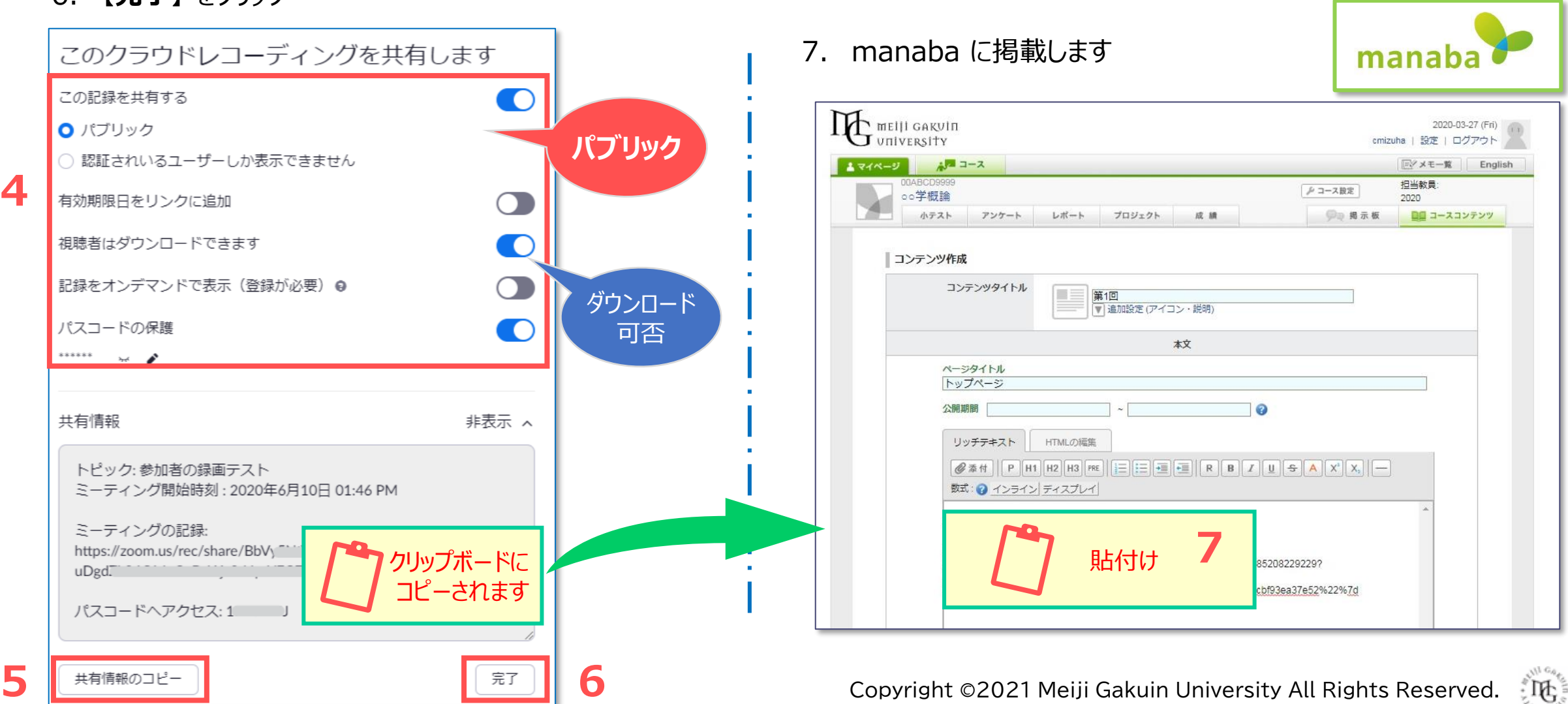

学生は、ゲストで参加するため、【**パブリック**】 を選択します。

【**認証されているユーザー**】 は、本学学生を含みません。